# **Realizar comprobación de estado y configuración de Nexus**

### **Contenido**

Introducción **Prerequisites Requirements** Componentes Utilizados Convenciones Procedimiento de comprobación de estado y configuración Módulos de comprobación de estado y configuración Informes y advertencias Preguntas más Frecuentes **Comentarios** 

# **Introducción**

Este documento describe el procedimiento y los requisitos para realizar comprobaciones automáticas de estado y configuración para las plataformas Nexus 3000/9000 y 7000.

### **Prerequisites**

#### **Requirements**

La comprobación automática de estado y configuración solo es compatible con las plataformas Nexus que ejecutan el software NX-OS independiente, y no con los switches que ejecutan el software ACI.

Estas plataformas de hardware son compatibles:

- Switches Nexus serie 3000/9000 que ejecutan una imagen de software NX-OS unificada: 7.0(3)Ix o posterior
- Switches Nexus serie 7000/7700 que ejecutan el software NX-OS versión 7.x o posterior

#### **Componentes Utilizados**

Este documento no tiene restricciones específicas en cuanto a versiones de software y de hardware.

La información que contiene este documento se creó a partir de los dispositivos en un ambiente de laboratorio específico. Todos los dispositivos que se utilizan en este documento se pusieron en funcionamiento con una configuración verificada (predeterminada). Si tiene una red en vivo, asegúrese de entender el posible impacto de cualquier comando.

#### **Convenciones**

Consulte [Convenciones de Consejos TécnicosCisco para obtener más información sobre las convenciones](https://www.cisco.com/c/es_mx/support/docs/dial-access/asynchronous-connections/17016-techtip-conventions.html) [del documento.](https://www.cisco.com/c/es_mx/support/docs/dial-access/asynchronous-connections/17016-techtip-conventions.html)

### **Procedimiento de comprobación de estado y configuración**

Recopile **show tech-support details** (o) **show tech-support** logs del switch Nexus para el cual desea realizar una comprobación de estado y configuración. Se prefiere **show tech-support details**, ya que proporciona un mayor valor con más comprobaciones realizadas. Asegúrese de que los registros se capturan en formato .txt o .gz/.tar.

 Abra una solicitud de servicio de TAC regular en el [Administrador de casos de soporte de](https://mycase.cloudapps.cisco.com/) Cisco con estas palabras clave (tecnología/subtecnología/código de problema):

**Tecnología:** Data Center y redes de almacenamiento

**Subtecnología:** (elija una plataforma adecuada)

Nexus 3000 (solo serie N3000): comprobación de estado y configuración (AUTOMATIZADA) Nexus 3000 (serie N3100-N3600): comprobación de estado y configuración (AUTOMATIZADA) Switch Nexus serie 7000: comprobación de estado y configuración (AUTOMATIZADA) Nexus 9200: comprobación de estado y configuración (AUTOMATIZADA) Nexus 9300 (no EX/FX/R Series): comprobación de estado y configuración (AUTOMATIZADA) Nexus 9300 (serie EX/FX/R): comprobación de estado y configuración (AUTOMATIZADA)

Switches Nexus serie 9400: comprobación de estado y configuración (AUTOMATIZADA) Nexus 9500 (no EX/FX/R Series): comprobación de estado y configuración (AUTOMATIZADA) Nexus 9500 (serie EX/FX/R): comprobación de estado y configuración (AUTOMATIZADA)

Switches Nexus serie 9800: comprobación de estado y configuración (AUTOMATIZADA)

**Código de problema:** comprobación de estado y configuración

Una vez abierto el SR, un [flujo de trabajo guiado por](https://community.cisco.com/t5/online-tools-and-resources-blogs/introduction-to-guided-workflow/ba-p/4563039) Cisco puede guiarle para cargar los **detalles show tech-support** (o) **show tech-support** logs.

Después de cargar la salida necesaria, Cisco analiza los registros y proporciona un informe (en formato PDF) adjunto a un mensaje de correo electrónico que se le ha enviado. El informe contiene una lista de problemas detectados, pasos relevantes para solucionar los problemas y un plan de acciones recomendadas.

Si hay preguntas con respecto a las fallas de chequeo de salud reportadas, se aconseja a los usuarios abrir una solicitud de servicio por separado con las palabras clave apropiadas para obtener más ayuda experta. Se recomienda encarecidamente que consulte el número de solicitud de servicio (SR) abierto para la comprobación automática de estado y configuración junto con el informe generado para acelerar la investigación.

### **Módulos de comprobación de estado y configuración**

La **versión 1** de la comprobación automática del estado y la configuración de Nexus, versión de agosto de 2022, realiza las comprobaciones enumeradas en la tabla 1.

#### **Tabla 1: Módulos de comprobación de estado y CLI asociadas que utilizan los módulos**

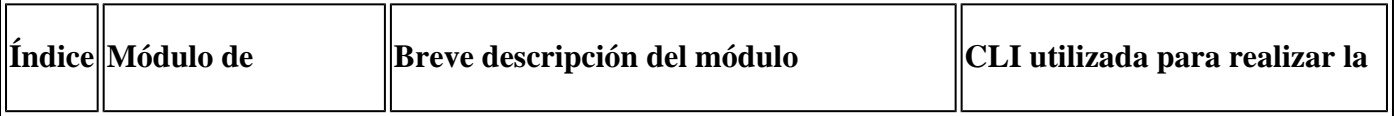

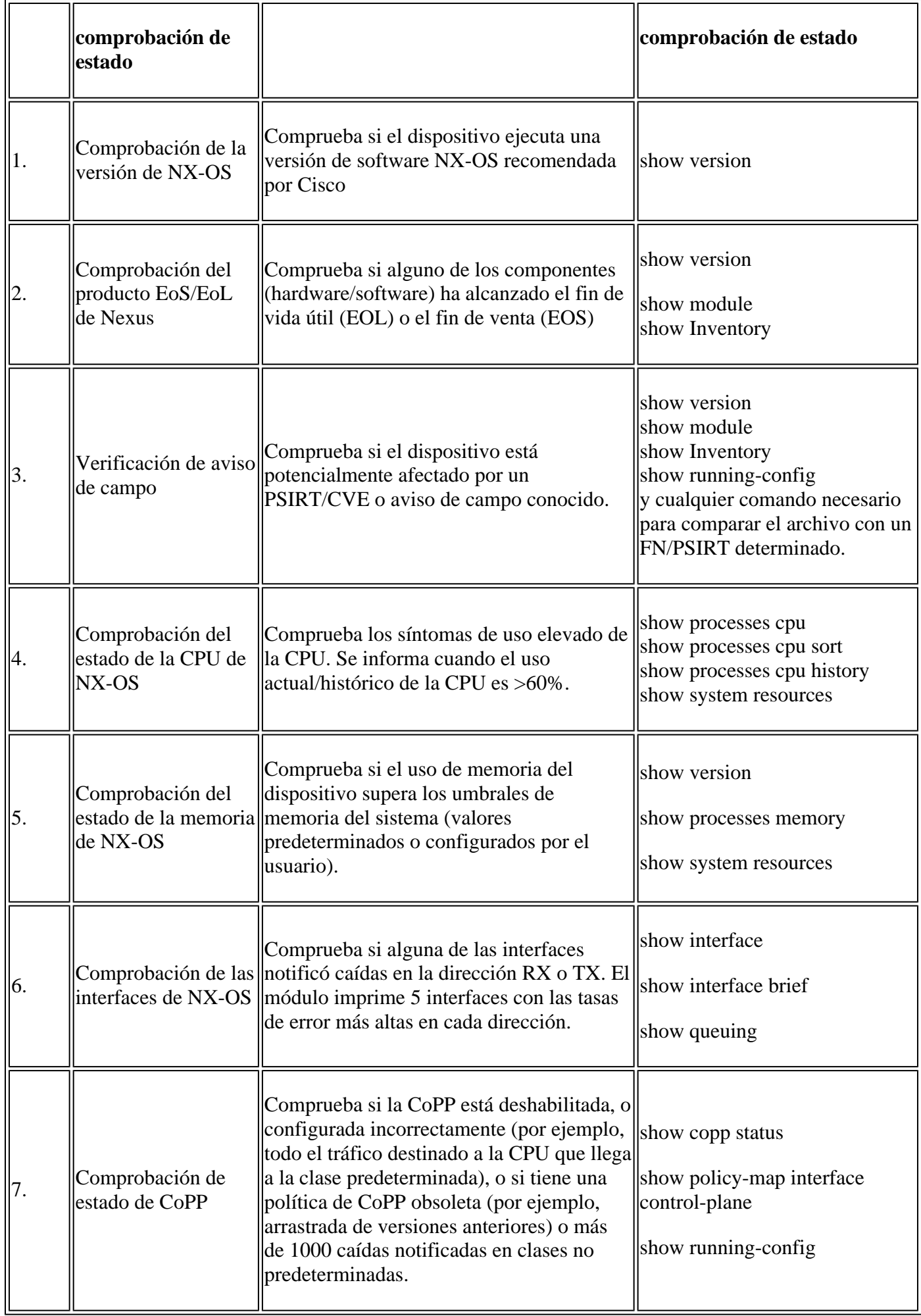

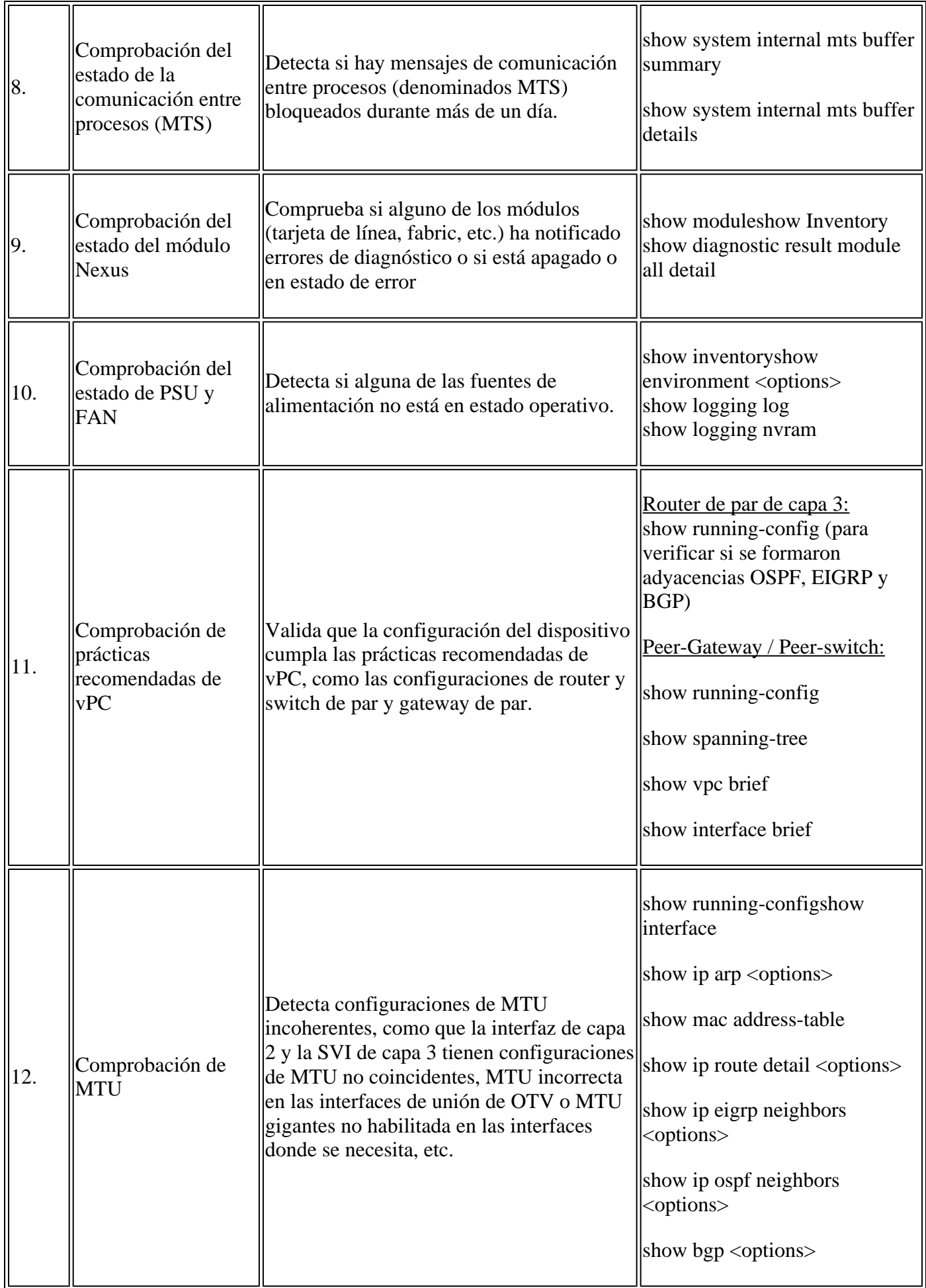

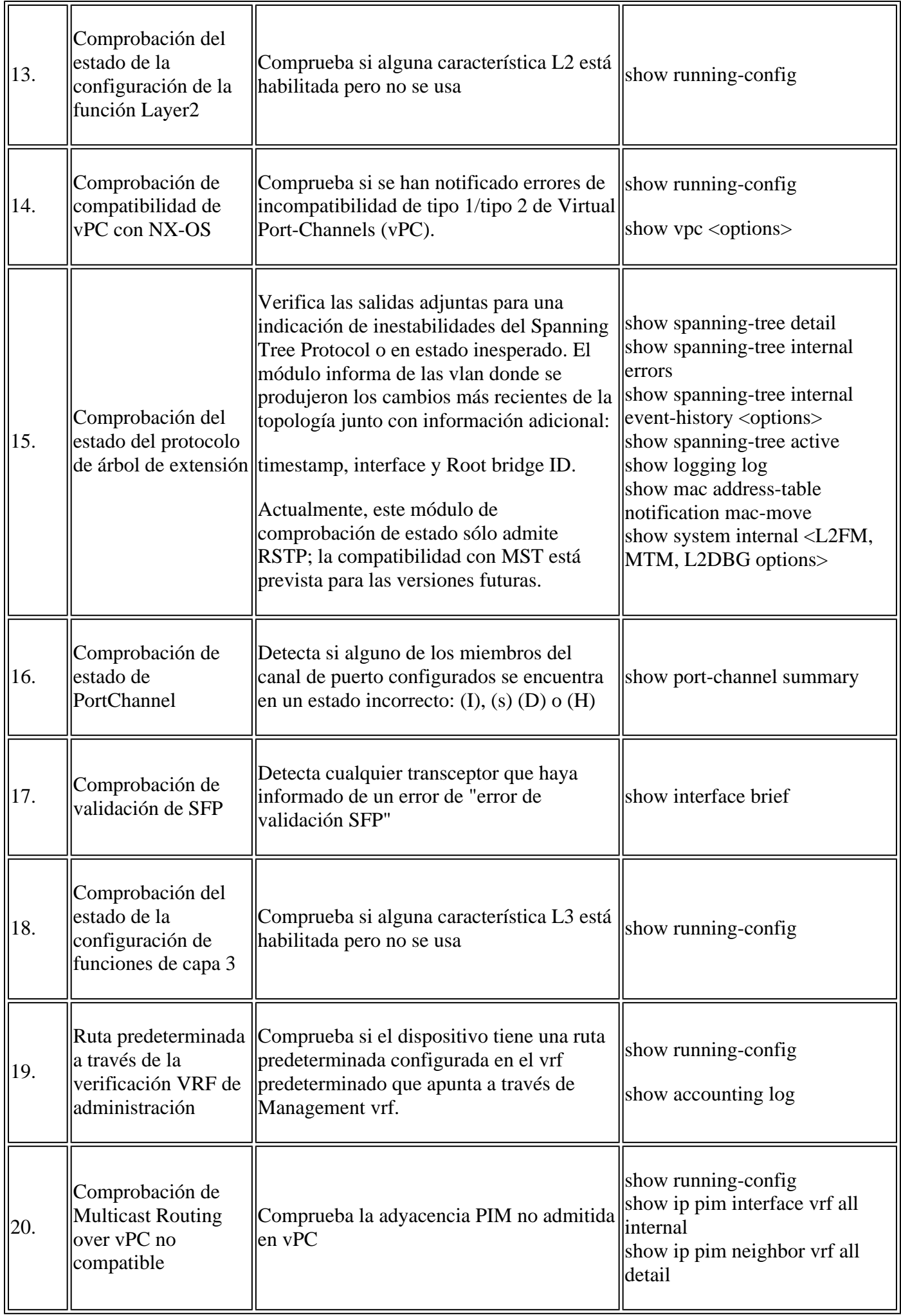

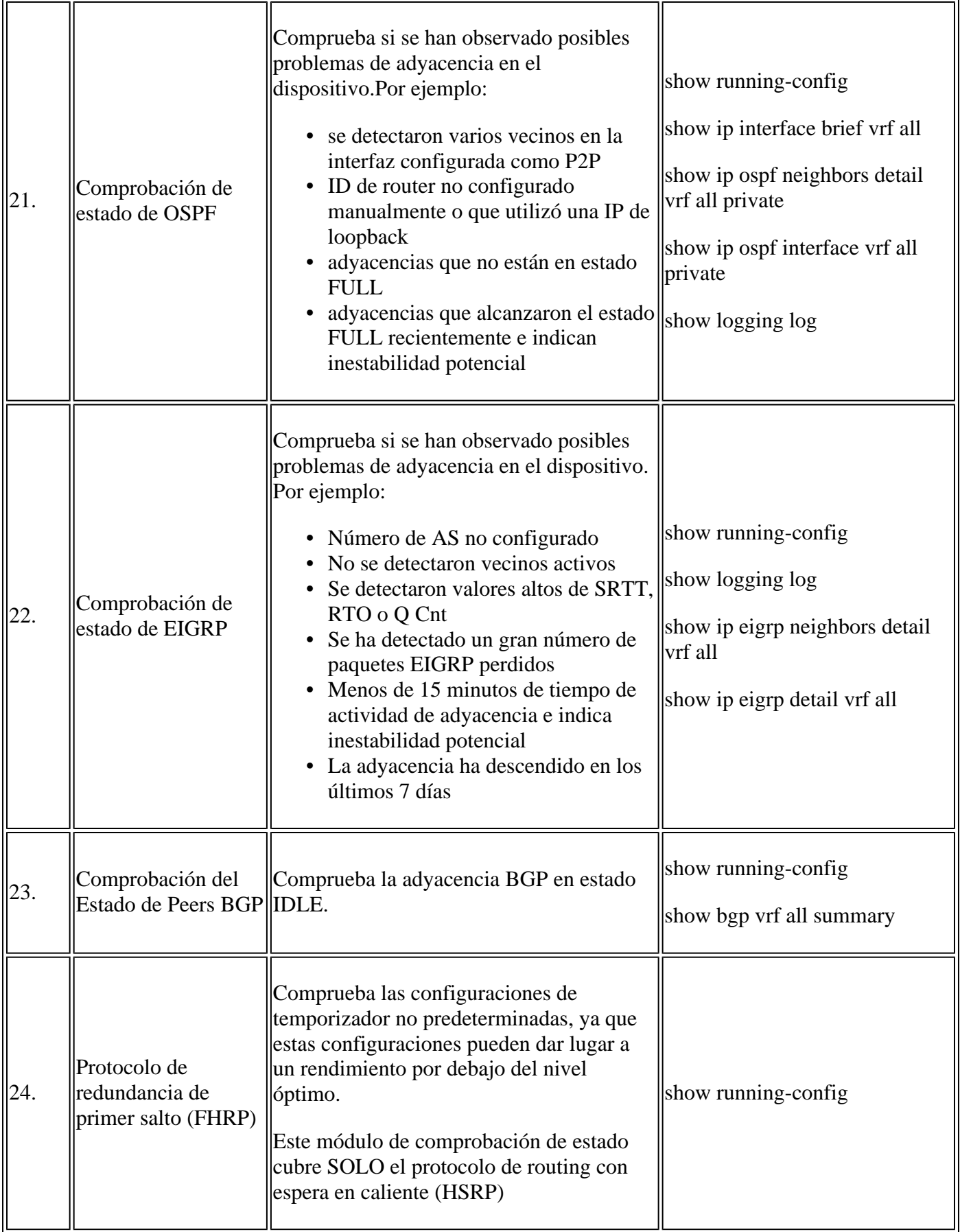

# **Informes y advertencias**

El SR de comprobación de estado y configuración lo automatiza y lo gestiona el ingeniero virtual del •TAC.

- El informe (en formato PDF) suele generarse en un plazo de 24 horas laborables después de adjuntar todos los registros necesarios a la SR.
- El informe se comparte automáticamente por correo electrónico (con origen en jhwatson@cisco.com) con todos los contactos (principales y secundarios) asociados a la solicitud de servicio.
- El informe también se adjunta a la solicitud de servicio para permitir su disponibilidad en cualquier momento posterior.
- Tenga en cuenta que los problemas enumerados en el informe se basan en los registros proporcionados y están dentro del alcance de los módulos de comprobación de estado enumerados anteriormente en la tabla 1.
- La lista de comprobaciones de estado y configuración realizadas no es exhaustiva, por lo que se recomienda a los usuarios que realicen comprobaciones de estado adicionales según sea necesario.

### **Preguntas más Frecuentes**

P1: ¿Puedo cargar *show tech-support details para más de un switch en la misma SR para obtener un informe de comprobación de estado para todos los switches?*

R1: Se trata de una gestión de casos automatizada y las comprobaciones de estado las realiza el ingeniero virtual del TAC. La comprobación de estado se realiza sólo para los primeros *detalles de show tech-support* cargados.

P2: ¿Puedo cargar más de un *show tech-support details* para el mismo dispositivo, digamos, capturado con pocas horas de diferencia, para hacer una revisión de salud para ambos?

R2: Se trata de una gestión de casos automatizada y sin información de estado realizada por el Ingeniero del TAC virtual. La comprobación de estado y configuración se realiza por primera vez con el archivo *show tech-support details* cargado en el SR, independientemente de si los archivos cargados proceden del mismo switch o de switches diferentes.

P3: ¿Puedo realizar comprobaciones de estado de los switches cuyos archivos *show tech-support details* se comprimen como un único archivo rar/gz y se cargan en el SR?

A3: No. Si se cargan varios *detalles de show tech support* como un solo archivo rar/zip/gz, solo el primer archivo del archivo se procesa para las comprobaciones de estado.

P4: No veo el estado ni la comprobación de la configuración de las plataformas Nexus 5000/6000. ¿Se cubre en algún momento posterior?

R4: No. Hasta el momento, no hay ningún plan para cubrir las plataformas Nexus 5000/6000 en un futuro próximo.

P5: ¿Qué puedo hacer si tengo preguntas acerca de una de las fallas de chequeo médico reportadas?

R5: Abra una solicitud de servicio del TAC por separado para obtener más ayuda sobre el resultado específico de la comprobación de estado. Se recomienda encarecidamente adjuntar el informe de comprobación de estado y hacer referencia al número de caso de la solicitud de servicio (SR) abierto para la comprobación de estado y configuración automatizada.

P6: ¿Puedo utilizar el mismo SR abierto para la comprobación automática de estado y configuración para solucionar los problemas encontrados?

R6: No. Dado que la comprobación de estado proactiva está automatizada, abra una nueva solicitud de servicio para solucionar los problemas notificados. Tenga en cuenta que la SR abierta para el control de salud se cierra en 24 horas después de la publicación del informe de salud.

P7: ¿Se ejecuta la comprobación automática de estado y configuración contra el archivo *show tech-support details* para el switch que ejecuta versiones anteriores a la mencionada anteriormente?

R7: La comprobación automática del estado y la configuración se crea para las plataformas y las versiones de software que se mencionan a continuación. En el caso de dispositivos que ejecutan versiones anteriores, es mejor y no hay garantía de la precisión del informe.

- Switches Nexus serie 3x00 que ejecutan una imagen de software NX-OS unificada: 7.0(3)Ix o posterior
- Switches Nexus serie 7000/7700 que ejecutan el software NX-OS versión 7.x o posterior
- Switches Nexus serie 9x00 que ejecutan una imagen de software NX-OS unificada: 7.0(3)Ix o posterior

P8: ¿Cómo cierro el SR abierto para la comprobación de estado?

R8: El SR se cierra en las 24 horas siguientes al envío del primer informe de comprobación de estado. No es necesario que el usuario realice ninguna acción para el cierre de SR.

P9: ¿Cómo puedo compartir comentarios o comentarios sobre la comprobación proactiva de estado y configuración?

R9: Compártalos por correo electrónico a [Nexus-HealthCheck-Feedback@cisco.com](mailto:nexus-healthcheck-feedback@cisco.com)

#### **Comentarios**

Cualquier comentario sobre las operaciones de estas herramientas es muy apreciado. Si tiene alguna observación o sugerencia (por ejemplo, sobre la facilidad de uso, el alcance y la calidad de los informes generados), compártala con nosotros en [Nexus-HealthCheck-Feedback@cisco.com.](mailto:nexus-healthcheck-feedback@cisco.com)

#### Acerca de esta traducción

Cisco ha traducido este documento combinando la traducción automática y los recursos humanos a fin de ofrecer a nuestros usuarios en todo el mundo contenido en su propio idioma.

Tenga en cuenta que incluso la mejor traducción automática podría no ser tan precisa como la proporcionada por un traductor profesional.

Cisco Systems, Inc. no asume ninguna responsabilidad por la precisión de estas traducciones y recomienda remitirse siempre al documento original escrito en inglés (insertar vínculo URL).